# PANTALON

### MODÈLE A-01

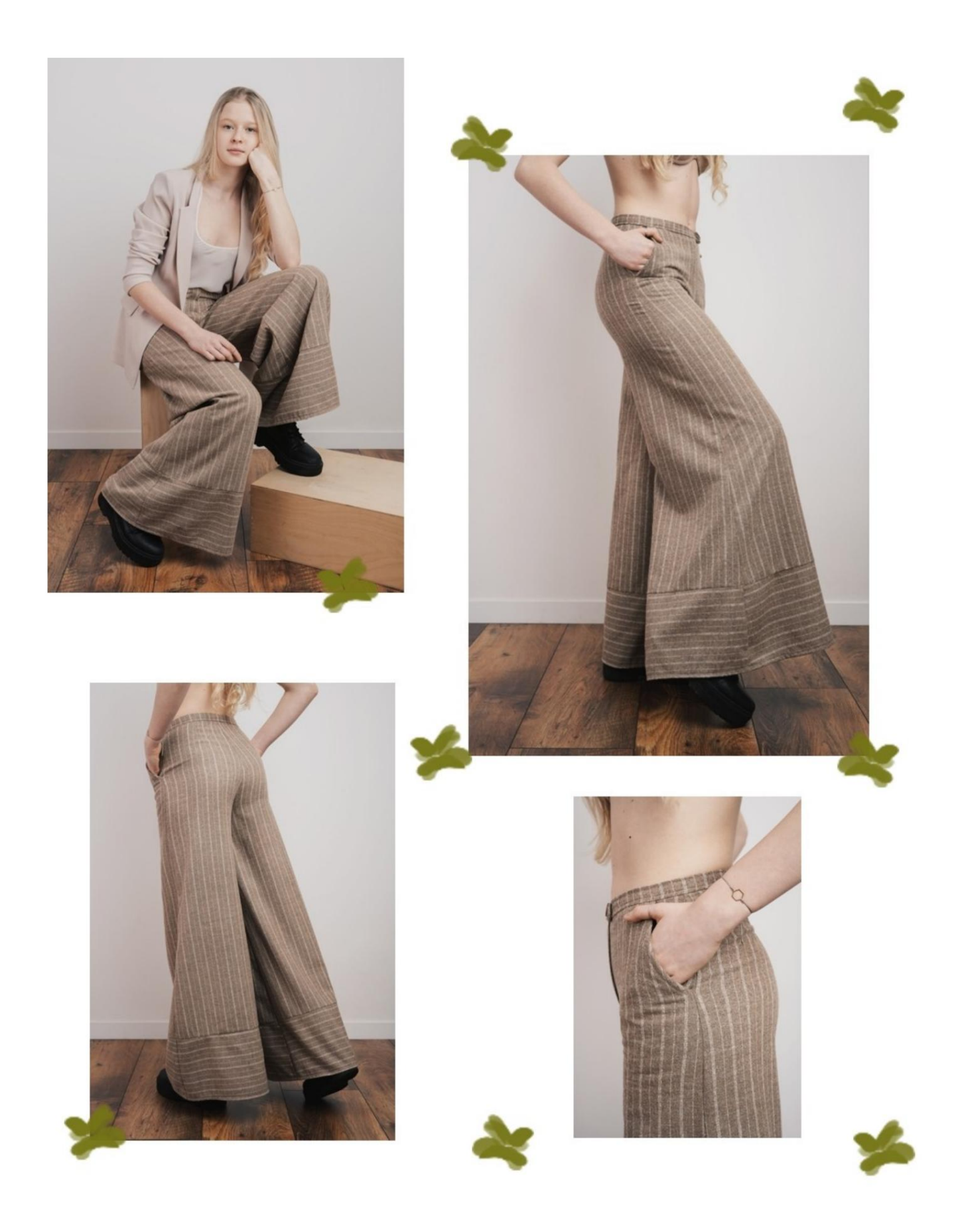

### DESCRIPTION DU MODÈLE

Poche avant coupée en diagonale (style français). Pantalon avec une ligne très évasée sur le bas (photo modèle 172 cm de hauteur, taille bas 93 cm). Taille terminée par une sangle rectangulaire. Pinces à la fois sur le devant et sur le dos.

#### TRÈS IMPORTANT POUR LA RÉALISATION DU MODÈLE PREND LES MESURES.

Dans la page MESURES, en sélectionnant "Afficher le mannequin pour les mesures", un mannequin s'affiche.

La sélection d'une case pour entrer des mesures, par exemple la taille de la personne, indique comment prendre correctement cette taille.

Vos mensurations doivent être saisies comme demandé, puis c'est le programme TittiCad qui les traite afin que les proportions originales du modèle que vous avez choisi s'adaptent à vos mensurations.

### LE MODÈLE A-01 EST COMPOSÉ DU PIÈCES SUIVANTES :

N.1 AVANT N.2 BAS AVANT N.3 SAC LATÉRALE PLUS POCHE N.4 POCHE SAC N.5 DERRIÈRE N.6 DERRIERE BAS N.7 SANGLE POUR FINIR LA TAILLE

Remarque : le patron inclut déjà les marges de couture.

## MATÉRIEL NÉCESSAIRE POUR LA RÉALISATION DE CE MODÈLE

• Tissu conseillé : laine froide, lin, viscose. • Une fermeture éclair de 16 à 18 cm. • Diamètre du bouton 1,8 cm.

• Tissu thermo-adhésif, poids moyen, pour renforcer la sangle, 10 cm. • Fil de machine à coudre.

#### MOTIF SUR TISSU ET QUANTITÉ DE TISSU NÉCESSAIRE

Il y a 2 cas possibles, selon que vous utilisez le Programme TittiCad (installé sur votre PC), ou le Service de Modélisme en Ligne (présent sur le site www.titticad.com) :

- Programme TittiCad :

En ouvrant la page IMPRIMER et en sélectionnant l'élément Disposition sur tissu dans la "Liste des impressions disponibles", une suggestion s'affiche sur la façon de positionner le modèle sur le tissu.

- [Patrons en ligne de www.titticad.com :](https://www.titticad.com/cartamodelli-online) Après

avoir saisi les mesures et demandé l'aperçu gratuit, celui-ci s'affiche au bas de la page Disposition sur le tissu et longueur de tissu requise.

La flèche verticale indique la quantité de tissu nécessaire, tandis que la flèche horizontale indique la largeur du tissu, il peut s'agir de tissu double (lorsque 75 cm est indiqué) ou de tissu simple (lorsque 150 cm est indiqué).

Il est recommandé de toujours prendre un peu plus (10-15 cm)

### CONSEILS D'EMBALLAGE

### Préparation du patron

[Comment assembler le patron TittiCad.](https://www.devcad.com/tc_online/tutorial.asp?nome=assemblaggio_a4)

Premiers pas dans l'emballage

[2-3 Choses à savoir sur le tissu avant de placer le motif](https://www.devcad.com/tc_online/tutorial.asp?nome=primi_passi_1)  sur le tissu.

[Comment placer le motif sur le tissu.](https://www.devcad.com/tc_online/tutorial.asp?nome=primi_passi_2)

[Marquez le contour du patron et assemblez un devant](https://www.devcad.com/tc_online/tutorial.asp?nome=primi_passi_3)  avec un dos.

Tutoriels vidéo spécifiques pour ce modèle

[Cousez des pinces simples.](https://www.devcad.com/tc_online/tutorial.asp?nome=pince_semplice)

[Poche française ou diagonale.](https://www.devcad.com/tc_online/tutorial.asp?nome=tasca_francese)

[Comment assembler le pantalon avant avec le dos.](https://www.devcad.com/tc_online/tutorial.asp?nome=pantalone_davanti_dietro)

[Pack zip caché sans rabat rabat.](https://www.devcad.com/tc_online/tutorial.asp?nome=cerniera_nascosta)

[Appliquez la sangle de taille à un pantalon \(jupe\).](https://www.devcad.com/tc_online/tutorial.asp?nome=cinturino_in_vita)

[Comment appliquer la toile thermoadhésive.](https://www.devcad.com/tc_online/tutorial.asp?nome=teletta)

### [Fermeture à sangle avec bouton et automatique, sans](https://www.devcad.com/tc_online/tutorial.asp?nome=cinturino_con_automatico)  [boutonnière](https://www.devcad.com/tc_online/tutorial.asp?nome=cinturino_con_automatico)

[Ourlet simple.](https://www.devcad.com/tc_online/tutorial.asp?nome=orlo_semplice)

Pour tous les tutoriels vidéo sur le pack, cliquez sur le lien ci-dessous :

www.titticad.com/package